# **Fiche 3 SYNCHRONISER BASE ELEVE – ENSEIGNANTS → DE / CE**

### **ETAPE 1 :** SE CONNECTER EN SYNCHRONISATION ELEVES - ENSEIGNANTS

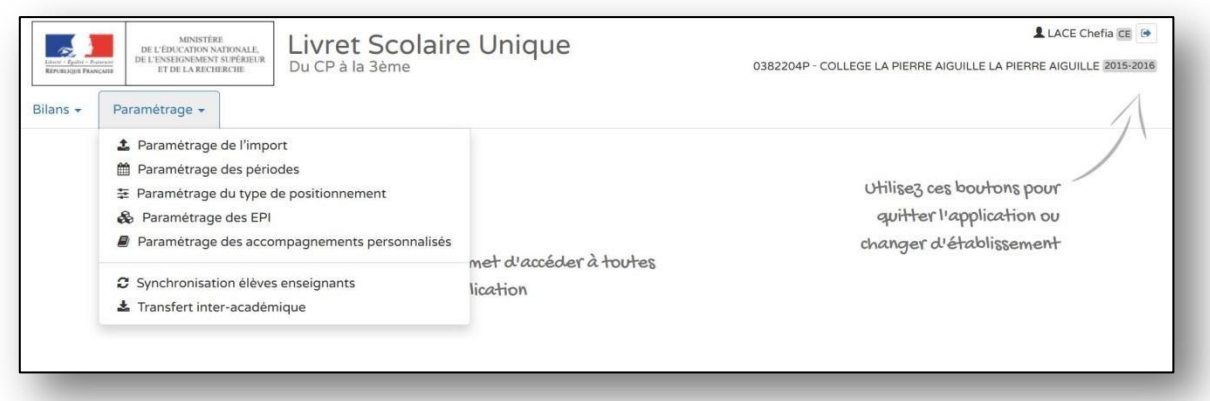

# **ETAPE 2 :** CHOISIR L'ACTION SOUHAITEE

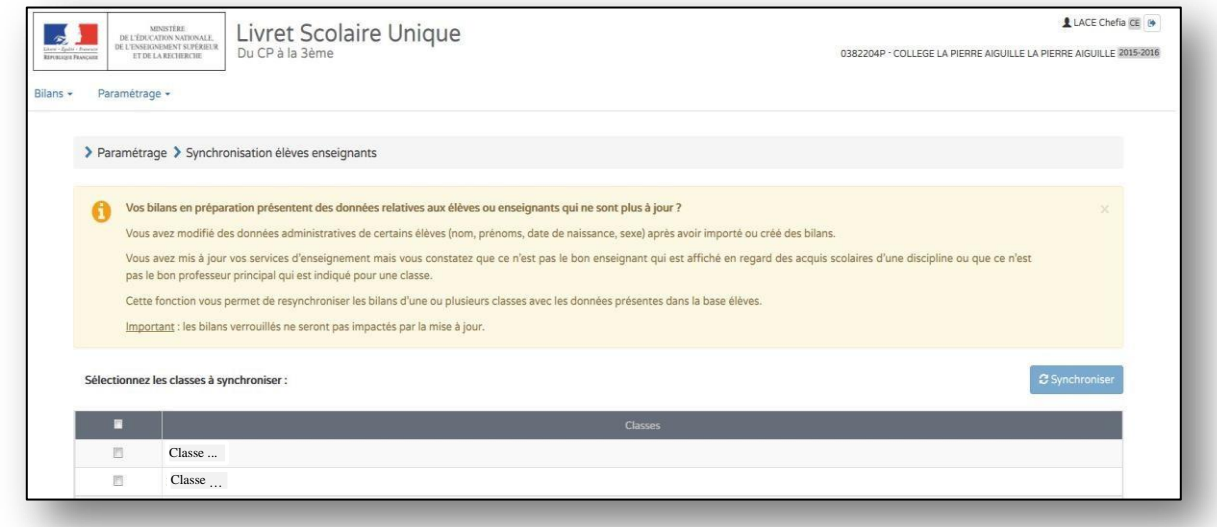

## **ETAPE 3 :** SELECTIONNER TOUTES LES CLASSES OU LA CLASSE

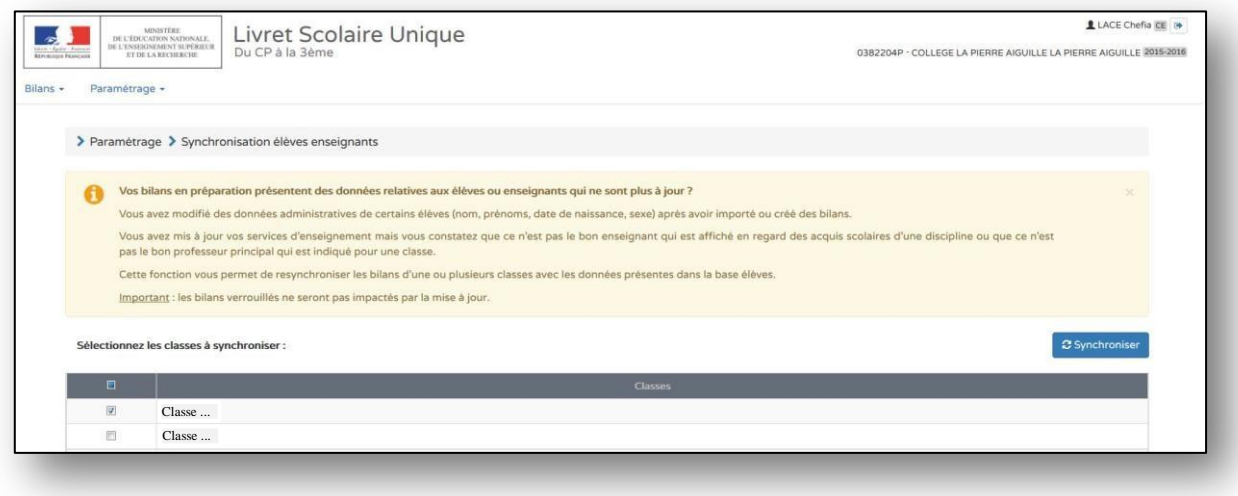

### **ETAPE 4 :** LANCER LA SYNCHRONISATION

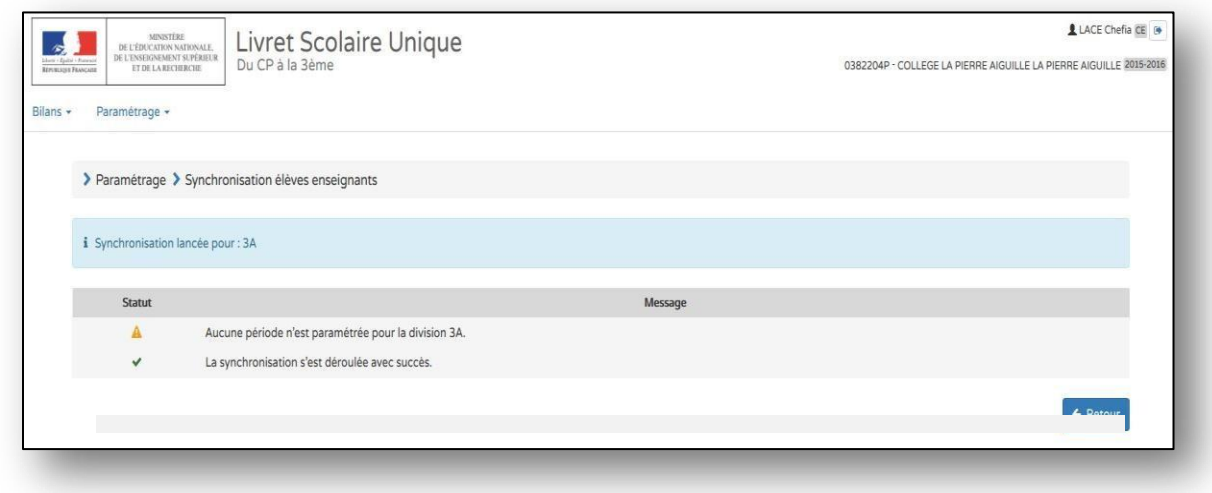

#### **ETAPE 5 :** REVENIR AU MENU PRINCIPAL EN CLIQUANT SUR « RETOUR » OU SUR « LIVRET SCOLAIRE UNIQUE DU CP A LA 3EME »